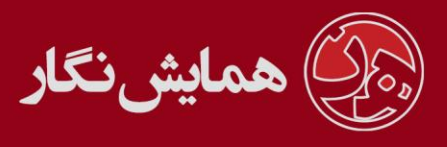

**راهنمای استفاده از نرم افزار ›› همایش نگار ‹‹ - آموزش شماره 1 : جعبه ها**

تصویر زیر صفحه اصلی وب سایت یک همایش را نشان می دهد .به کادر های قرمز رنگ موجود در تصویر اصطلاحاً **جعبه** می گوییم .

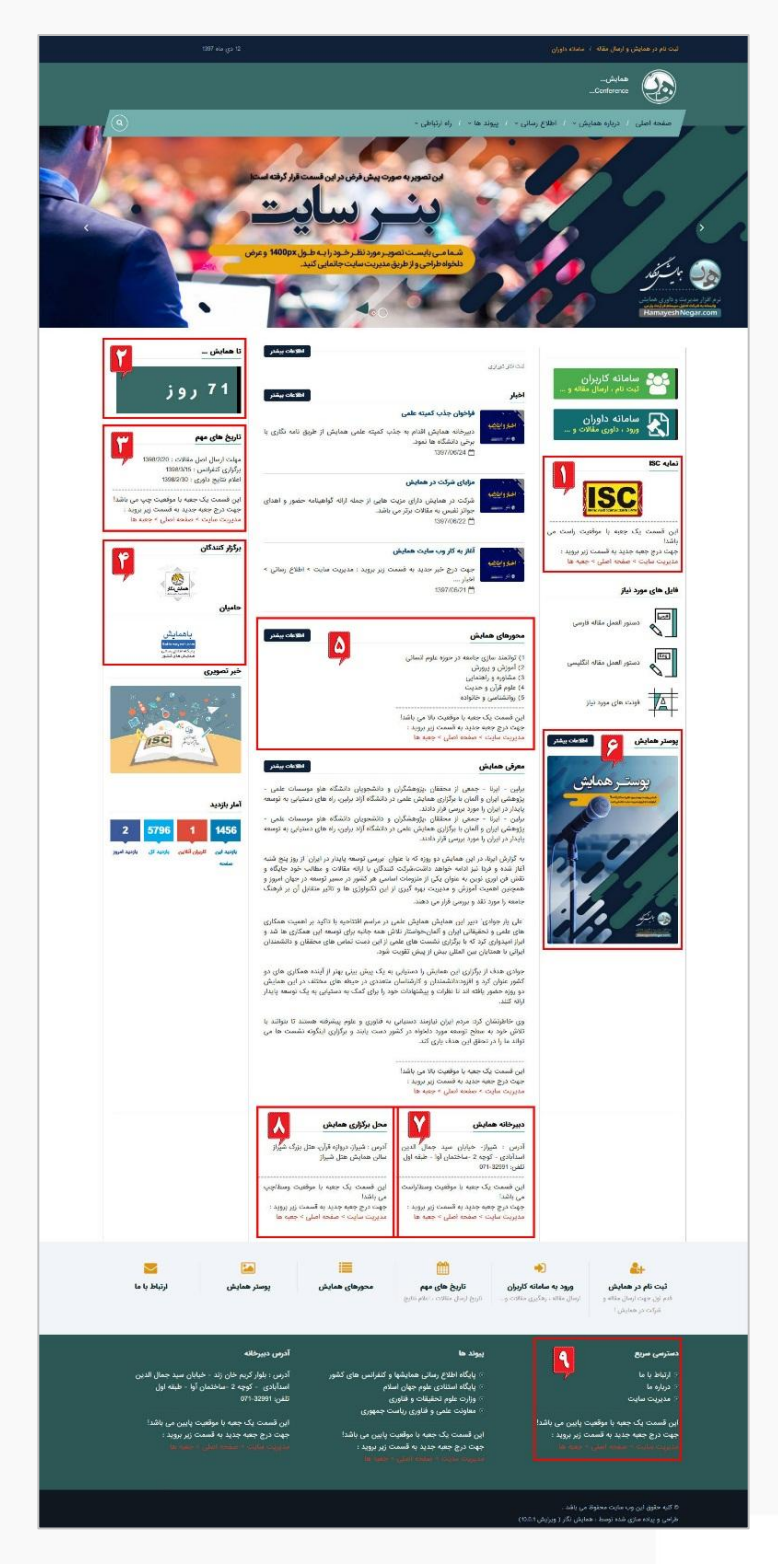

[وب سایت](http://www.hamayeshnegar.com/) [راهنماهای بیشتر](http://www.hamayeshnegar.com/help/) وبلاگ

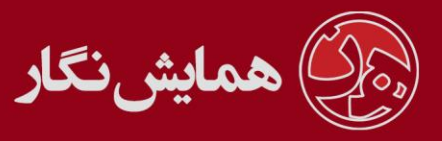

در قسمت مدیریت سایت دو بخش با نام های جعبه ها و موقعیت جعبه ها وجود دارد .

تعریف یک جعبه جدید : به قسمت جعبه ها وارد شده و یک جعبه جدید ایجاد نمایید ، محتویات جعبه شما می تواند متن ، تصویر و یا تلفیقی از هر دو باشد . پس از تعریف جعبه جدید به قسمت موقعیت جعبه ها رفته و مشخص نمایید که جعبه فوق می بایست در چه قسمتی از صفحه اصلی قرار گیرید ( چپ ، راست ، وسط ، وسط و چپ ، وسط و راست )

عدم نمایش یک جعبه : به قسمت موقعیت جعبه ها رفته و بر روی دکمه ویرایش ردیف مربوطه کلیک کنید و گزینه فعال را از حالت انتخاب خارج نمایید .

تغییر مکان یک جعبه : به قسمت موقعیت جعبه ها رفته و بر روی دکمه ویرایش ردیف مربوطه کلیک کنید سپس از طریق دو بخش موقعیت در صفحه و ترتیب نمایش ، مکان جعبه مورد نظر را تغییر دهید.

**نکته**:بعضی از موقعیت ها برای برخی از قالب ها قابل استفاده نمی باشد.

**توجه**: موقعیت هر جعبه را متناسب با قالب وب سایت انتخاب نمایید.

تغییر محتوای یک جعبه موجود : به قسمت جعبه ها رفته و بر روی دکمه ویرایش ردیف مربوطه کلیک کنید و محتوای مورد نظر را جایگزین نمایید . چنانچه در صفحه جعبه ها ، جعبه مورد نظر خود را نیافتید مطمئنا این جعبه از جعبه های سیستمی است و اطالعات آن از طریق ذکر شده قابل تغییر نیست .

جعبه سیستمی : جعبه ای است که اطالعات را از بخش های دیگر سیستم مدیریت سایت جمع آوری کرده و نمایش می دهد . ) مانند جعبه های شماره 2 و 4 و 6 در تصویر(

**توجه**: لطفا موقعیت جعبه های سیستمی را تغییر ندهید در صورتی که تمایلی به نمایش این جعبه ها ندارید آنها را فقط غیر فعال کنید در غیر اینصورت چینش سایت به هم می ریزد .

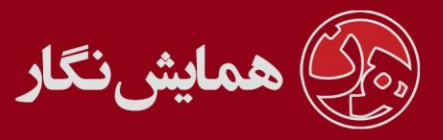

جعبه های سیستمی در قسمت موقعیت جعبه ها مشخص شده اند اما برای تغییر محتوای آنها باید در قسمت مدیریت به منو مربوطه بروید . برای مثال :

> **جعبه شماره 1 :** مدیریت سایت < صفحه اصلی < جعبه ها < موقعیت راست **جعبه شماره 2 :** مدیریت همایش < تنظیمات همایش < تقویم همایش **جعبه شماره 3 :** مدیریت سایت < صفحه اصلی < جعبه ها < موقعیت چپ **جعبه شماره 4 :** مدیریت سایت < صفحه اصلی < آرم ها **جعبه شماره 5 :** مدیریت سایت < صفحه اصلی < جعبه ها < موقعیت باال **جعبه شماره 6 :** مدیریت سایت < درباره همایش < پوستر همایش **جعبه شماره 7 :** مدیریت سایت < صفحه اصلی < جعبه ها < موقعیت وسط/راست **جعبه شماره 8 :** مدیریت سایت < صفحه اصلی < جعبه ها < موقعیت وسط/چپ **جعبه شماره 9 :** مدیریت سایت < صفحه اصلی < جعبه ها < موقعیت پایین